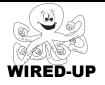

# KELP Module 1 **Topic: Initiailization** ACTIVITY 6: Animal Race

### VOCABULARY

Initialize: Reset sprites to starting location, size, color, and direction.Position: Where something is located.Orientation: The direction something is pointing

## **ACTIVITY GOAL**

Tell sprites where they should be at the beginning of the program; reset them. This is called **initialization**.

An example is shown on the right. This short script tells the sprite to go to a certain position every time the green flag is clicked.

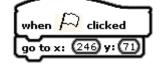

## BACKGROUND

Below are some things about a sprite that can change during a program and how to reset, or **initialize** them.

| How a sprite may change                                    |                                        |            |                                                                                                    | Blocks that affect a<br>sprite                            | How to initialize        |
|------------------------------------------------------------|----------------------------------------|------------|----------------------------------------------------------------------------------------------------|-----------------------------------------------------------|--------------------------|
| <b>Position</b> – the<br>location of the<br>sprite         | ar<br>Hefer                            | →          | 0)<br>Fk                                                                                                    | "Glide", "move", "go<br>to"                               | go to x: (0 y: (0)       |
| <b>Orientation</b> – the direction your sprite is pointing |                                        | ] <b>→</b> | 14/15<br>10                                                                                                    | "turn", "point"                                           | point in direction (90-) |
| <b>Size –</b> how big or<br>little a sprite is             | 5-5-5-5-5-5-5-5-5-5-5-5-5-5-5-5-5-5-5- | ] <b>→</b> | 5                                                                                                    | "change size by",<br>"set size to"                        | set size to 100 %        |
| Color                                                      |                                        | →          | and the second second s | "change<br>(something) effect"<br>or "set (color) effect" | clear graphic effects    |

### EXPLORE:

Step 1: <u>Click</u> the green flag.

**Step 2**: <u>Click</u> on each **animal** on the **stage** to make it start racing. This may take a second to begin.

**Step 3**: Now <u>click</u> the **green flag** again. You should notice that some animals went back to the starting point while others did not.

The animals that went back to the starting position were correctly **initialized**. Those that did not return were **not initialized** meaning that they did not reset back to the starting line.

- List all the animals that were initialized.
- List all the animals that were **not initialized**.

**Step 5**: <u>Circle</u> the two variables for the **cat** that changed:

Position orientation size color

**Step 6**: <u>Circle</u> the two variables for the **rooster** that changed:

| Position | orientation | size | color |
|----------|-------------|------|-------|
|----------|-------------|------|-------|

 Step 7: Now look at the x and y number located just below the stage on the right-hand side.

This shows the **x** and **y** value for the location of the mouse pointer. If you put the pointer in the center of the **stage**, it should say: x: 0 y: 0. Now move your pointer to the right. The x number should get bigger. If you move the pointer up towards the top of the screen, the y number will get bigger.

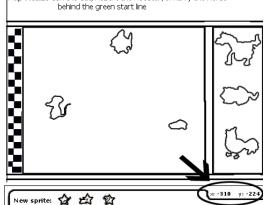

**Step 8:** What are the **x and y** numbers for the bottom-left corner of the **stage**? <u>Write</u> them in the spaces below.

x: y:

# PROGRAMMING CHALLENGE: ANIMAL RACE

Your task is to properly **initialize** the rooster and the cat when the **green flag** is clicked.

An example initialization **script** is shown to the right. It consists of one **control** block ("when green flag is clicked" and one **action** block ("go to x:\_\_y:\_\_"). This **script** will bring a **sprite** back to a certain spot on the screen whenever the **green flag** is clicked.

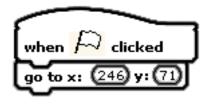

### PLAN:

Plan how you will initialize the cat (make sure it returns to its initial state):

For the cat and the rooster, you will need to use a **control** block and two other **blocks** for each of them (hint: Look at the table on page 1).

Fill in the words on the **action** block that you will need to use.

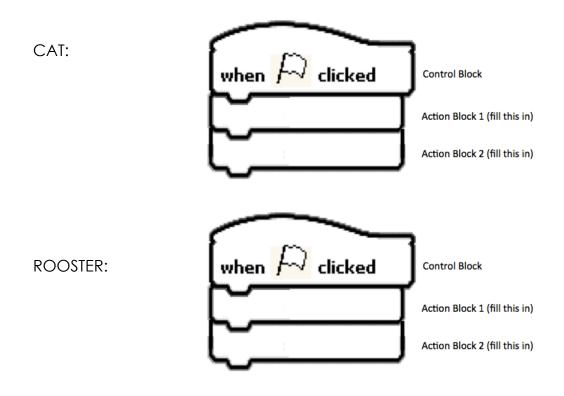

### CREATE:

<u>Make</u> a **script** for the cat and a **script** for the rooster. Then <u>test</u> your solution by <u>playing the race through twice in a row</u>.

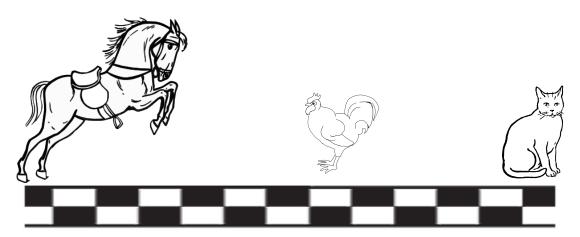

If your animals all go back to the starting point and look like they did before they began their first race, you have succeeded!

### Double-check - did you remember everything?

1) Did you add in all of the initialization for the cat?

2) Did you add in all of the initialization for the rooster?

### IMPROVE:

After you have finished, <u>think</u> about what you could do to make your project more interesting. If you could add another animal to the race what would it be? How would it race? What **blocks** might you use to get it to race how you want? <u>Write</u> or <u>draw</u> your ideas below.